**Service Bus Best Practice Analyzer Crack Activation Code With Keygen PC/Windows (Latest)**

# [Download](http://evacdir.com/U2VydmljZSBCdXMgQmVzdCBQcmFjdGljZSBBbmFseXplcgU2V.catchy/laspirit/ZG93bmxvYWR8NTJoZW5GOGZERTJOVFExTWpJeE1UQjhmREkxTnpSOGZDaE5LU0J5WldGa0xXSnNiMmNnVzBaaGMzUWdSMFZPWFE.disempowering.walkthroughs)

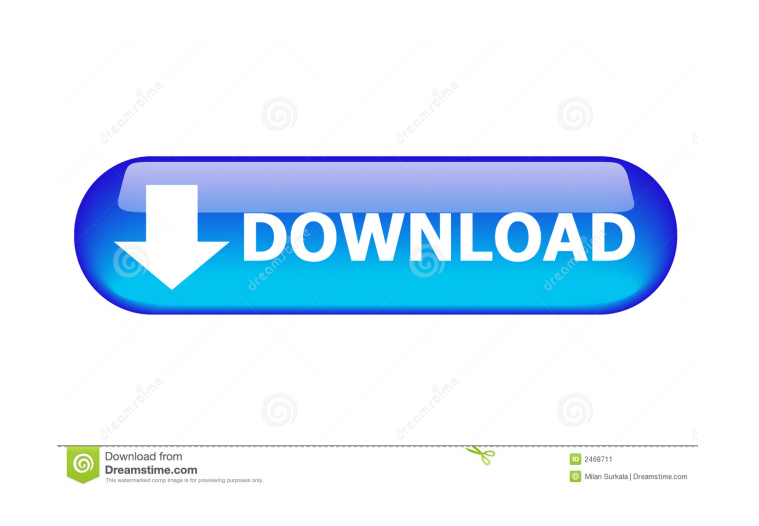

### **Service Bus Best Practice Analyzer Crack + Activation Key Free**

Microsoft has recently updated the Windows Server 2016 Service Bus with new features, while at the same time dropping support for previous platforms. So if you're planning to upgrade to Service Bus, it's necessary to check to. That's why we developed a tool that helps you check whether you're following the guidelines. You can check Service Bus best practices for your private cloud or Azure solution. The tool also helps you check if your curr and Service Bus Namespaces. Please note that the compliance check cannot be performed on cloud solutions and it will only work on on-premises installations. Important: 1. The check will run on all the installed (deployed) right away. 4. It's possible to customize the results when you'd like to know which component, function or feature isn't compliant. 5. All settings and configuration of the tool can be saved in case you'd like to retest th to run continuously and scan your service bus farm for items that are not compliant with best practices. When a non-compliant item is detected, an alert is generated and an email is sent to you with all the details. It's p customize the results, you can do so manually. When you run the check multiple times, all results will be saved and then sent to you when the next scan is performed. Service Bus Best Practice Analyzer - Summary: This new t item. The tool can be used to detect any in

#### **Service Bus Best Practice Analyzer Crack +**

· Explains the Service Bus Best Practice Analyzer Serial Key · Shows the result of the best practices scan. · Shows a list of all the identified best practices violations in different categories. · Shows the violations as The policy file is saved in a configurable location. List of Best Practices Analyzer Recommendations: Make sure that the check-in policy file is installed. ServiceBusPolicyFileLocation is set in a config file to point to t policy file created by the best practices analyzer is saved in the default location of the configuration system. When selecting the file to be used for the check-in policy, choose the file that has the same base name as th policy file. ServiceBusPolicyFileLocation must be set in a config file to point to the location of the check-in policy file. Select the best practices you want to check-in. Select the destination for the check-in policy fi destination module/project name. Select the module to check in. Select the name of the module to check in. If the policy file has been checked in, select the check-in action and then select the project to which the module checked in. Specify the destination for the project. The required parameters should be specified in the CheckInProperties.xml file. Best Practices Analyzer rules should be configured in a separate config file. The Check 77

#### **Service Bus Best Practice Analyzer Activator**

Microsoft Service Bus Best Practice Analyzer is a small utility that will scan a Service Bus environment and highlight any items that are not in compliance with Microsoft best practice recommendations. Usage: If you want t to remediate any issues. Keystrokes: Command Line Arguments: -? -h -help -/? -advanced -f -force -n -cancel -d -debug -r -rebuild -u -uninstall -profile -s -servicebus -parallel -p -property -k -keystore -e -error -install -msbcommand -installmsb -msbproject -msbcommand -msbprojects -msbcommands -m -module -profiler -profiler -profile -profiledir -store -sbt -servicebusprofilepath -servicebusprofileconfig -servicebusprofileconfignath -servic -servicebusprofileconfigpath -servicebusprojectpath -servicebusprojectpathpath -servicebusprojectdir -servicebusprojectdirpath -servicebusprojectdirpath -servicebusprojectpathpath -servicebusprojectdirpath -servicebusproje -servicebusprojectdir -servicebusprojectdirpath -servicebusprojectdir -servicebusprojectdirpath -servicebusprojectdir -servicebusprojectdirpath -servicebusprojectdirpath -servicebusprojectdirpath -servicebusprojectdirpath

#### **What's New In?**

Q: What is Microsoft best practice analyzer? A: Microsoft best practice analyzer is a handy application that aims to help developers and administrators alike when it comes to compliance with Microsoft best practices. The u is essential for any Service Bus administrator who wants to ensure a quality experience for their users. Q: What are the best practice analyzer's main functionalities? A: The main functionality of the tool is to help Servi are not in concordance with the specifications. Q: How does it work? A: The application is pretty simple to use. After you install it, you can go through the list of actions and choose the required action to start. Q: What compliance with the best practices. The application scans the the Service Bus farm and detects any items that are not in concordance with the specifications. Q: What is the best practice analyzer? A: Best practice andy app Bus farm and detects any items that are not in concordance with the specifications. Q: How can I get the best practice analyzer? A: Best practice analyzer? A: Best practice analyzer? A: Best practice analyzer? A: Best prac to help Service Bus administrators ensure that their Service Bus farm is in compliance with the best practices. The application scans the the Service Bus farm and detects any items that are not in concordance with the spec compliance with Microsoft best practices. The utility scans the the Service Bus farm and detects any items that are not in concordance with the specifications. Q: How can I get the best practice analyzer? A: Best practice administrators ensure that their Service Bus farm is in compliance with the best practices. The application

## **System Requirements For Service Bus Best Practice Analyzer:**

Minimum: OS: Windows 7/8.1/10 (64bit) Processor: Intel Core i5-4590 3.2GHz or AMD FX-6350 3.5GHz Memory: 8 GB RAM Graphics: NVIDIA GTX 460 2GB/AMD Radeon HD 6750 2GB/NVIDIA Geforce 940MX 2GB/AMD Radeon HD 7730D 2GB DirectX

Related links:

<https://fierce-atoll-76380.herokuapp.com/slavbar.pdf> [https://agrimate.vn/upload/files/2022/06/q2vzik1rdnih4PJGtVqc\\_06\\_573f63509ee6757099f9f14d22c7246e\\_file.pdf](https://agrimate.vn/upload/files/2022/06/q2vzik1rdnih4PJGtVqc_06_573f63509ee6757099f9f14d22c7246e_file.pdf) <http://www.neorestaurantqatar.com/subs2srs-crack-with-license-code-download-win-mac-2022/> <https://www.anastasia.sk/database-studio-crack-x64/> [https://gameurnews.fr/upload/files/2022/06/8f8zk4sJugj44NY6ZYGZ\\_06\\_573f63509ee6757099f9f14d22c7246e\\_file.pdf](https://gameurnews.fr/upload/files/2022/06/8f8zk4sJugj44NY6ZYGZ_06_573f63509ee6757099f9f14d22c7246e_file.pdf) <https://wechatbiz.com/en/china-marketing-strategies/simplified-pdp-8-simulator-crack-2022-new/> <https://touristguideworld.com/monitorcam-crack-free-download/> <https://khakaidee.com/wp-content/uploads/2022/06/rawbre.pdf> <https://www.7desideri.it/?p=4142> <https://woradorlesstasun.wixsite.com/acquilodea/post/icepine-free-3gp-video-converter-free>